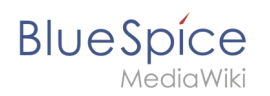

## **Inhaltsverzeichnis**

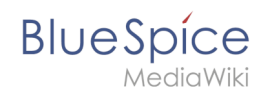

# **Persönliche Navigation**

Benutzer können ihr persönliches Megamenu anpassen. Dass Menü kann über das Profilbild geöffnet werden.

## Inhaltsverzeichnis

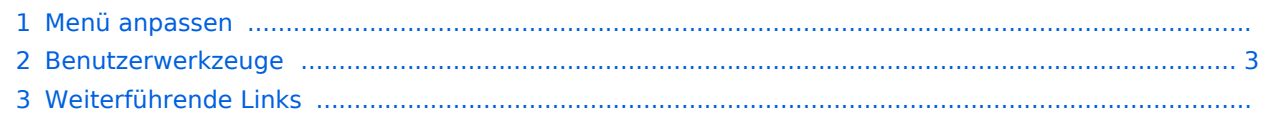

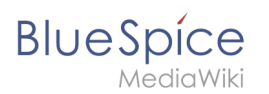

### Menü anpassen

Das Benutzermenü besteht aus zwei Abschnitten: Anpassbare Links und Benutzerwerkzeuge. Nur die anpassbaren Links können bearbeitet werden.

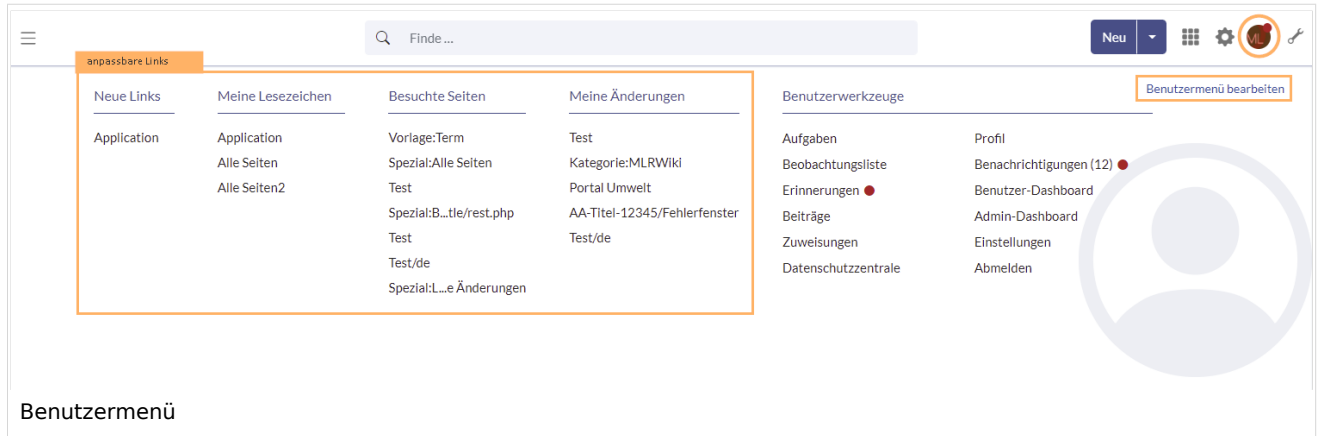

#### Anpassbare Links

Standardmäßig werden folgende Informationen angezeigt (3):

- Besuchte Seiten (Widget PAGESVISITED)
- Meine Bearbeitungen (Widget YOUREDITS)

#### <span id="page-2-0"></span>Benutzerwerkzeuge

Diese Links werden immer angezeigt und können nicht angepasst werden. Sie führen zu Spezialseiten, die Informationen gefiltert für das eigene Benutzerkonto anzeigen.

- [Aufgaben](https://de.wiki.bluespice.com/wiki/Referenz:UnifiedTaskOverview)
- [Beobachtungsliste](https://de.wiki.bluespice.com/w/index.php?title=Handbuch:Erweiterung/BlueSpiceWatchlist&action=view)
- [Erinnerungen](https://de.wiki.bluespice.com/wiki/Handbuch:Erweiterung/BlueSpiceReminder)
- Beiträge
- [Zuweisungen](https://de.wiki.bluespice.com/wiki/Handbuch:Erweiterung/BlueSpicePageAssignments)
- [Datenschutzzentrale](https://de.wiki.bluespice.com/wiki/Handbuch:Erweiterung/BlueSpicePrivacy/Verwaltung)
- $\bullet$  [Profil](https://de.wiki.bluespice.com/wiki/Handbuch:Erweiterung/BlueSpiceSocialProfile)
- **[Benachrichtigungen](https://de.wiki.bluespice.com/w/index.php?title=Benachrichtigungen&action=view)**
- [Benutzer-Dashboard](https://de.wiki.bluespice.com/wiki/Handbuch:Erweiterung/BlueSpiceDashboards)
- [Einstellungen](https://de.wiki.bluespice.com/w/index.php?title=Handbuch:Benutzereinstellungen&action=view)

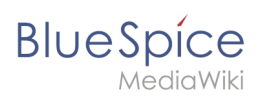

## Weiterführende Links

● [Referenz:BlueSpiceUserSidebar](https://de.wiki.bluespice.com/wiki/Referenz:BlueSpiceUserSidebar)

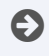

[Technische Referenz: BlueSpiceUserSideBar](https://de.wiki.bluespice.com/w/index.php?title=Referenz:BlueSpiceUserSideBar&action=view)